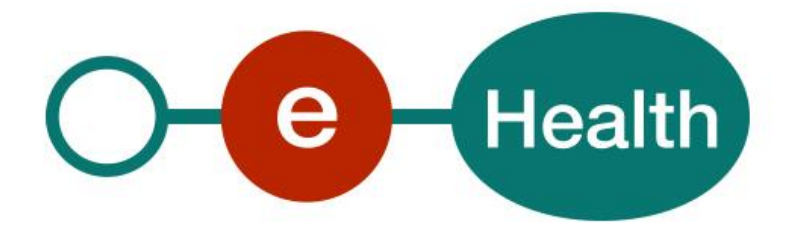

**WS MediPrima consultation Cookbook Version 2.0**

This document is provided to you free of charge by the

# **eHealth platform**

**Willebroekkaai 38 – 1000 Brussel Quai de Willebroeck 38- 1000 Bruxelles**

All are free to circulate this document with reference to the URL source.

## **Table of contents**

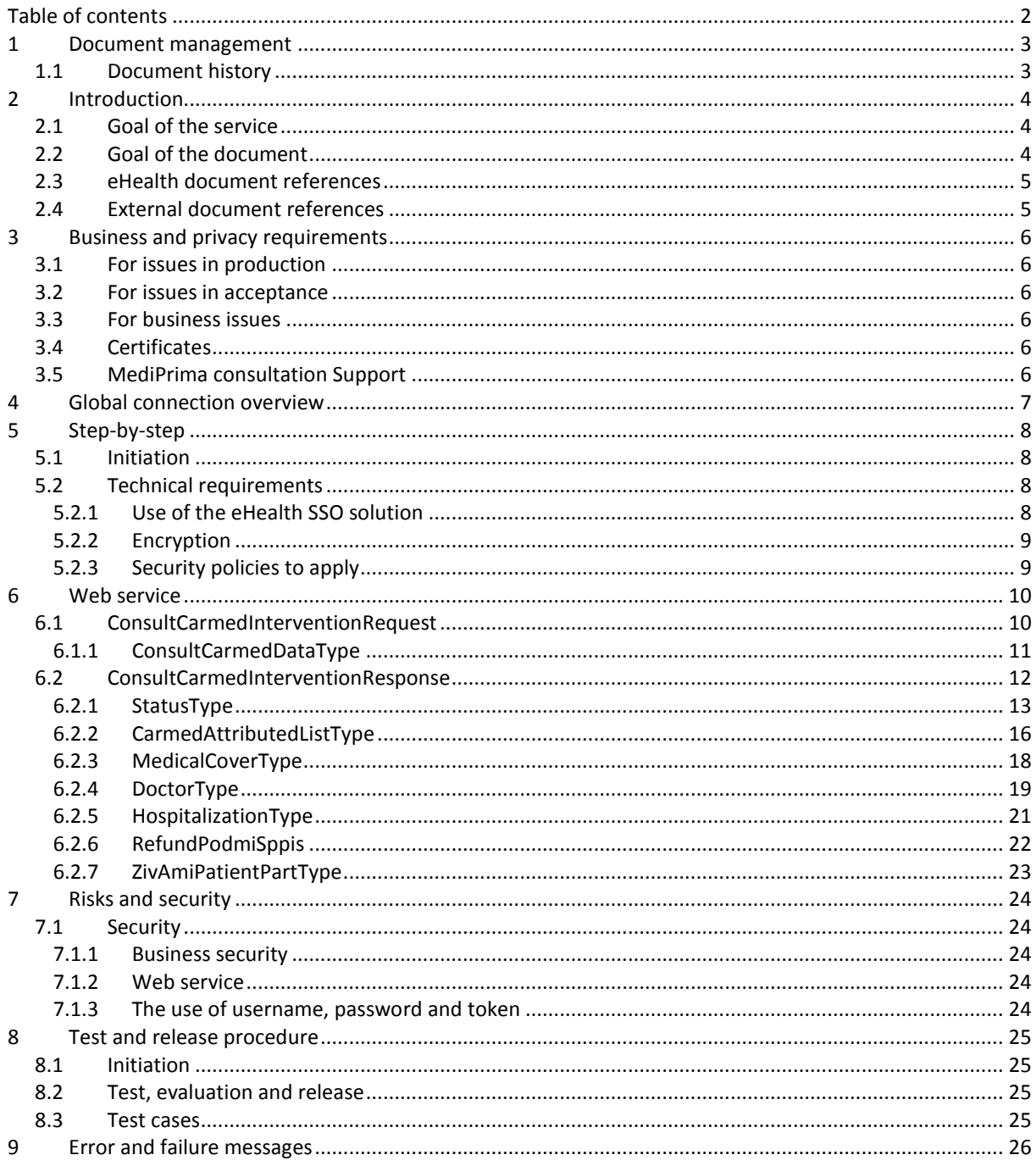

To the attention of: "IT expert" willing to integrate this web service.

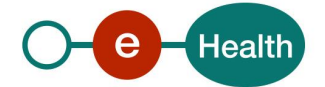

## **1 Document management**

## **1.1 Document history**

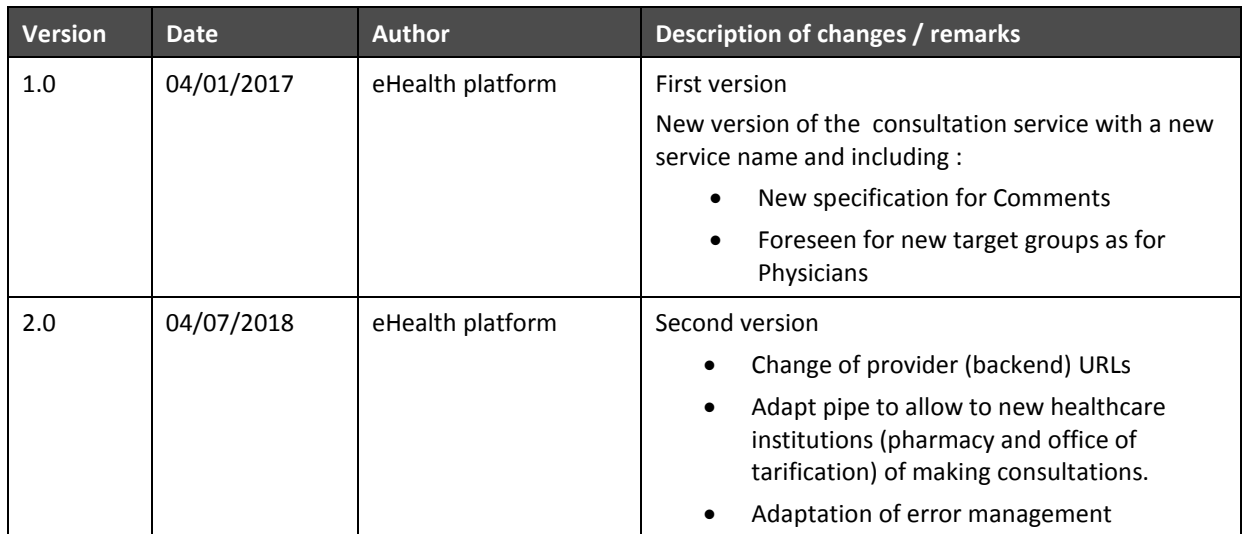

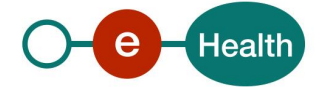

## **2 Introduction**

### **2.1 Goal of the service**

In the context of medical assistance, OCMW / CPAS & POD MI / SPP IS can intervene in medical costs of people experiencing financial distress or unable to pay these fees. Part of this intervention is supported by the federal state represented by the POD MI/SPP IS. In general, the workflow of medical assistance is as follows:

The person in distress applies for financial aid for the payment of medical expenses from the OCMW / CPAS that he depends on. This request should be done before granting care (in some cases urgent request for assistance may be made after the granting of aid). The OCMW/CPAS must conduct a social survey to ascertain whether the conditions for granting medical assistance are met.

The OCMW/CPAS will make a decision in determining the duration of the intervention, the level of care (only doctor, no hospitalization …) and medical benefits covered - for example care co-payments or care not included in the nomenclature of the RIZIV INAMI. This decision will be made thanks to a medical card/chart and the system MediPrima.

Then, when the beneficiary of the medical card goes to a health care provider, the health care provider should be able to see whether the patient is covered for the care requested through the MediPrima system. If so, the invoice will be sent to the HZIV/CAAMI (how to depend on the health care provider type – see specific documentation). If the invoice is admissible, the HZIV/CAAMI will pay the part of the POD MI/SPP IS and transmit the invoice to the appropriate OCMW/CPAS so it can pay the remaining part under the terms of the electronic decision.

The goal of the MediPrima consultation web service (WS) is to give the health care providers the means to consult the financial coverage of a patient: which OCMW/CPAS is concerned, which parts are covered by POD MI/ SPP IS, which parts are covered by the OCMW/CPAS.

For hospitals, this service gives an agreement number that guarantees payment (if conditions are fulfilled). For doctors, the tarification service must be used to have this agreement number. As the way to use this service, depends on the type of health care provider using it (doctor or hospital), a specific documentation explaining the different steps to use MediPrima and the use of the data to invoice to HZIV/CAAMI is available.

### **2.2 Goal of the document**

This document is not a development or programming guide for internal applications. Instead, it provides functional and technical information and allows an organization to integrate and use the eHealth service.

However, in order to interact in a smooth, homogeneous and risk controlled way with a maximum of partners, eHealth partners must commit to comply with the requirements of specifications, data format and release processes described in this document.

Technical and business requirements must be met in order to allow the integration and validation of the eHealth service in the client application.

Detailed description of the business functionalities of this Mediprima consultation service, the semantics of the particular elements, interactions with the invoicing, and other general information about the services are out of the scope of this document. This kind of information can be found in the documentation provided by POD MI/ SPP IS.

In order to be able to test the MediPrima WS consultation, you need to connect to an eHealth pipe (see section 5).

Please note that this document still refers sometimes to the old name of MediPrima (eCarmed and Carmed) which is still used for some technical points.

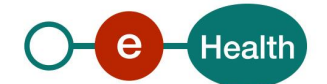

### **2.3 eHealth document references**

All the document references can be found on the eHealth portal<sup>1</sup>. These versions or any following versions can be used for the eHealth service.

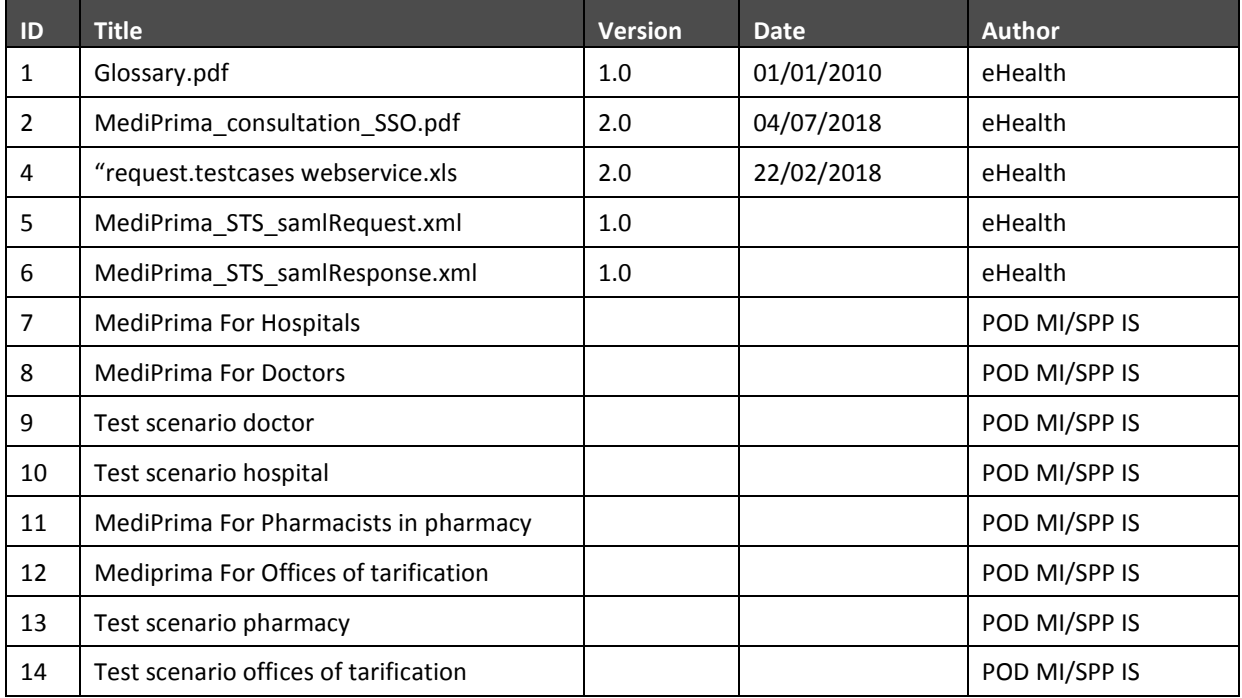

### **2.4 External document references**

All documents can be found through the internet. They are available to the public, but not supported by eHealth.

If some external documentation has been modified, you should notify the eHealth service management<sup>2</sup> which will manage the maintenance of this document.

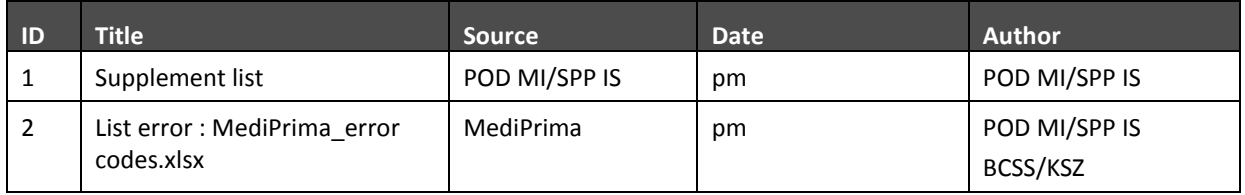

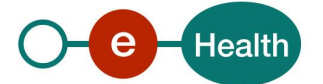

 $\overline{a}$ 

<sup>1</sup> *<https://www.ehealth.fgov.be/ehealthplatform>*

<sup>2</sup> *[ehealth\\_service\\_management@ehealth.fgov.be](mailto:ehealth_service_management@ehealth.fgov.be)*

## **3 Business and privacy requirements**

### **3.1 For issues in production**

eHealth platform contact center:

- Phone: 02/788 51 55
- Mail: *[support@ehealth.fgov.be](mailto:support@ehealth.fgov.be)*
- *Contact Form :*
	- *<https://www.ehealth.fgov.be/ehealthplatform/nl/contact>* (Dutch)
	- *<https://www.ehealth.fgov.be/ehealthplatform/fr/contact>* (French)

### **3.2 For issues in acceptance**

*[Integration-support@ehealth.fgov.be](mailto:Integration-support@ehealth.fgov.be)*

#### **3.3 For business issues**

- regarding an existing project: the project manager in charge of the application or service
- regarding a new project and other business issues: *[info@ehealth.fgov.be](mailto:info@ehealth.fgov.be)*

### **3.4 Certificates**

 In order to access the secured eHealth platform environment you have to obtain an eHealth platform certificate, used to identify the initiator of the request. In case you do not have one please consult the chapter about the eHealth Certificates on the portal of the eHealth platform

#### *[https://www.ehealth.fgov.be/ehealthplatform/nl/ehealth-certificaten](https://www.ehealth.fgov.be/ehealthplatform/nl/search?q=&filter%5Bplatform_service%3A19842c7fad26fe4e90179efc7895851fb9f086fb%5D=on)*

#### *[https://www.ehealth.fgov.be/ehealthplatform/fr/certificats-ehealth](https://www.ehealth.fgov.be/ehealthplatform/fr/search?q=&filter%5Bplatform_service%3A19842c7fad26fe4e90179efc7895851fb9f086fb%5D=on)*

For technical issues regarding eHealth platform certificates

*Acceptance: [acceptance-certificates@ehealth.fgov.be](mailto:acceptance-certificates@ehealth.fgov.be)*

*Production[: support@ehealth.fgov.be](mailto:support@ehealth.fgov.be)*

### **3.5 MediPrima consultation Support**

- For Business issues (consultation, content of decision) : POD MI / SPP IS Contact Center
	- *Phone : [02 /508 85 85](tel:003225088585) (Dutch)[, 02 /508 85 86](tel:003225088585) (French)*
	- *Mail : [vraag@mi-is.be](mailto:vraag@mi-is.be) (Dutch), [question@mi-is.be](mailto:question@mi-is.be) (French)*

For Business issues (tarification, invoicing): CAAMI / HZIV Contact Center

- *Phone : 02/229.34.33 (French) - 02/229.34.34 (Dutch)*
- *Mail : [MediPrima@caami-hziv.fgov.be](mailto:MediPrima@caami-hziv.fgov.be)*
- For integration with MediPrima, technical issues : *Helpdesk CPAS support* 
	- *Phone : 02 / 787 58 27 (Dutch) - 02 /787 58 28 (French)*
	- *Mail : [ocmw-cpas@smals.be](mailto:ocmw-cpas@smals.be)*

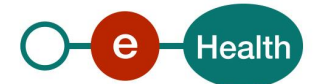

## **4 Global connection overview**

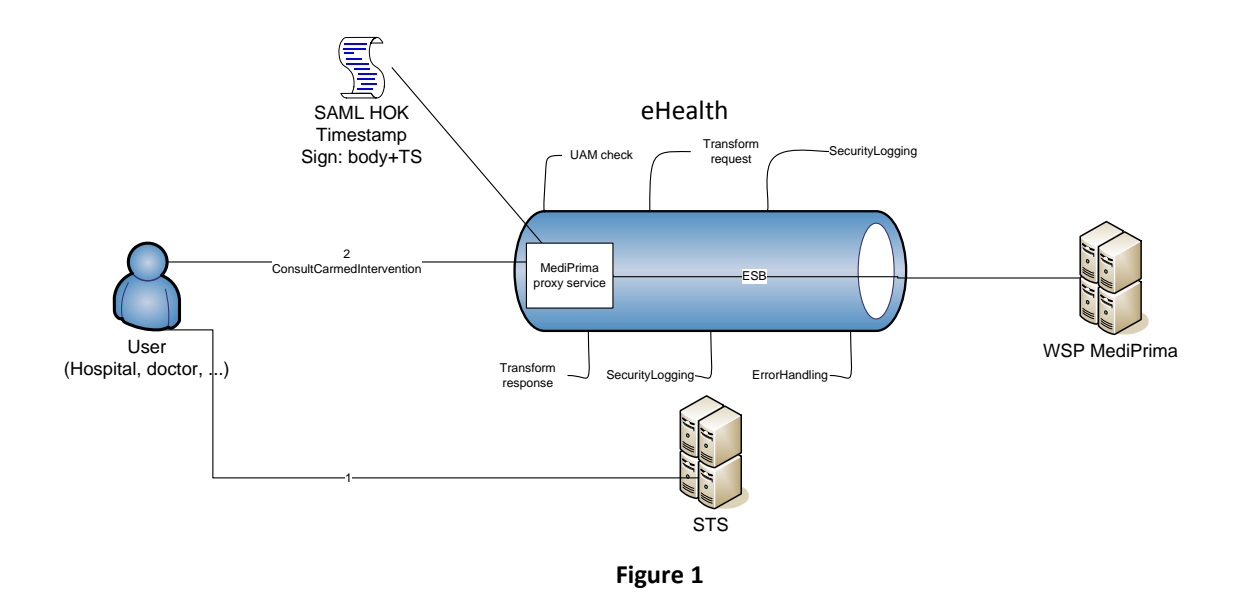

The MediPrima service is secured with the SAML Holder-of-Key (HOK) policy.

Therefore, prior to calling the service, a SAML token must be obtained (1) from the eHealth Secure Token Service (STS).

The obtained token must be then included with the timestamp in the header of the request message (2). The timestamp and the body must be signed with the certificate as used in the HOK profile of the SAML token (see more technical description further in the cookbook).

The body contains the MediPrima request (ConsultCarmedIntervention operation).

The eHealth ESB verifies the security (authentication, authorization, etc.) and forwards the request to the WSP. MediPrima.

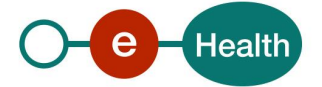

## **5 Step-by-step**

The integration of this service should be planned in a global integration approach of several interdependent WS (consultation, invoicing…). Therefore, each integrator should first contact the Federal Public Service for the Social Integration to ensure an appropriate integration (of this service with the other one). This contact point can be used to obtain information about the decision and the OCMW/CPAS work (business interpretation, what to ask to a OCMW/CPAS, which OCMW/CPAS is competent…).Then for the tarification and invoicing part, the CIN is the entry point.

Nevertheless, the technical integration of this WS covers 2 major sets of steps. The first set of steps will generate a connection to the Business service and is covered in this chapter. The second set of steps fills out a request and interprets the answer of the Business services (see chapter**Error! Reference source not found.** The business interpretation of this service – the possible answers are described in the general document (specific by health care provider).

More information on the test, evaluation and release procedure can be found in chapte[r 8.](#page-24-0)

### **5.1 Initiation**

If you intend to use the "MediPrima WS consultation", please contact **Federal Public Service for the Social Integration** *that will inform the eHealth integration support service of your intention and the CIN to let you connect to the other MediPrima services*. They will also provide you with test cases (person known in the MediPrima system) to allow you to test the WS.

### **5.2 Technical requirements**

In order to test the STS service, a test case must first be created by the eHealth platform. The rules to access the MediPrima WS consultation are the same in acceptance environment as in production.

All test cases have to be configured by the integration team.

Before doing any test, request your test cases from the eHealth integration team («*[integration](mailto:integration-support@ehealth.fgov.be)[support@ehealth.fgov.be](mailto:integration-support@ehealth.fgov.be)*») using the template "request testcases webservice". The template must be completely filled out.

In order to implement a WS call protected with a SAML token you can reuse the implementation as provided in the "eHealth connector". Nevertheless, eHealth implementations use standards and any other compatible technology (WS stack for the client implementation) can be used instead.

• Dutch version:

*https://www.ehealth.fgov.be/ehealthplatform/nl/service-ehealth-platform-services-connectors* • French version:

#### *https://www.ehealth.fgov.be/ehealthplatform/fr/service-ehealth-platform-services-connectors*

Alternatively, you can write your own implementation. The usage of the STS and the structure of the exchanged xml-messages are described in the eHealth STS cookbook.

### **5.2.1 Use of the eHealth SSO solution**

This section specifies how the call to STS must be done to have access to the WS. You must precise several attributes in the request. The details on the identification attributes and the certification attributes can be found in the separate document MediPrima\_Consultation\_SSO.pdf.

To access the MediPrima Consultation WS, the response token must contain "true" for all of the 'boolean' certification attributes and a non-empty value for other certification attributes.

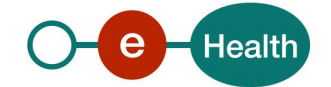

If you obtain "false" or empty values, contact the eHealth platform to verify that the requested test cases were correctly configured.

The documents MediPrima\_STS\_samlRequest.xml and MediPrima\_STS\_samlResponse.xml provide STS request/response examples.

### **5.2.2 Encryption**

Encryption (ETEE) is not used in the context of this service.

### **5.2.3 Security policies to apply**

We expect that you use SSL one way for the transport layer.

To call the WS:

- Add the business message to the soap body
- Add to the SOAP header the following elements:
	- o **SAML Token**: The SAML Assertion received from the eHealth STS. This Assertion needs to be forwarded exactly as received in order to not to break the signature of the eHealth STS. The token needs to be added accordingly to the specifications of the OASIS SAML Token Profile (holder-of-key).

#### (link: *[http://www.oasis-open.org/committees/download.php/16768/wssv1.1-spec-os-](http://www.oasis-open.org/committees/download.php/16768/wssv1.1-spec-os-SAMLTokenProfile.pdf)[SAMLTokenProfile.pdf](http://www.oasis-open.org/committees/download.php/16768/wssv1.1-spec-os-SAMLTokenProfile.pdf)* ).

- o **Timestamp**.
- o A **signature** that has been placed on the SOAPBody and the timestamp with the certificate of which the public key is mentioned in the SAML Assertion.
- The signature element (mentioned above) needs to contain:
	- o **SignedInfo with References to the SOAPBody and the Timestamp.**
	- o **KeyInfo with a SecurityTokenReference pointing to the SAML Assertion.**

See also the WSSP in the WSDL<sup>3</sup> (also included in the documentation).

<sup>3</sup> WSDL's can be found in the eHealth Service Registry: *<https://services.ehealth.fgov.be/registry/uddi/bsc/web>*

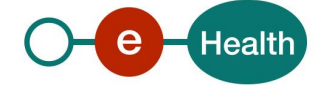

 $\overline{a}$ 

## **6 Web service**

The MediPrima WS has the following endpoints:

- Acceptation environment : *[https://services-acpt.ehealth.fgov.be/MediPrima/Consult/v1](https://services-acpt.ehealth.fgov.be/MediPrima/v1)*
- Production environment : *[https://services.ehealth.fgov.be/MediPrima/Consult/v1](https://services.ehealth.fgov.be/MediPrima/v1)*

The WS contains only one operation consultCarmedIntervention.

The remainder of this section describes the structure of the request and the response messages. [§6.1](#page-9-0) describes the request and [§6.2](#page-11-0) describes the response message.

### <span id="page-9-0"></span>**6.1 ConsultCarmedInterventionRequest**

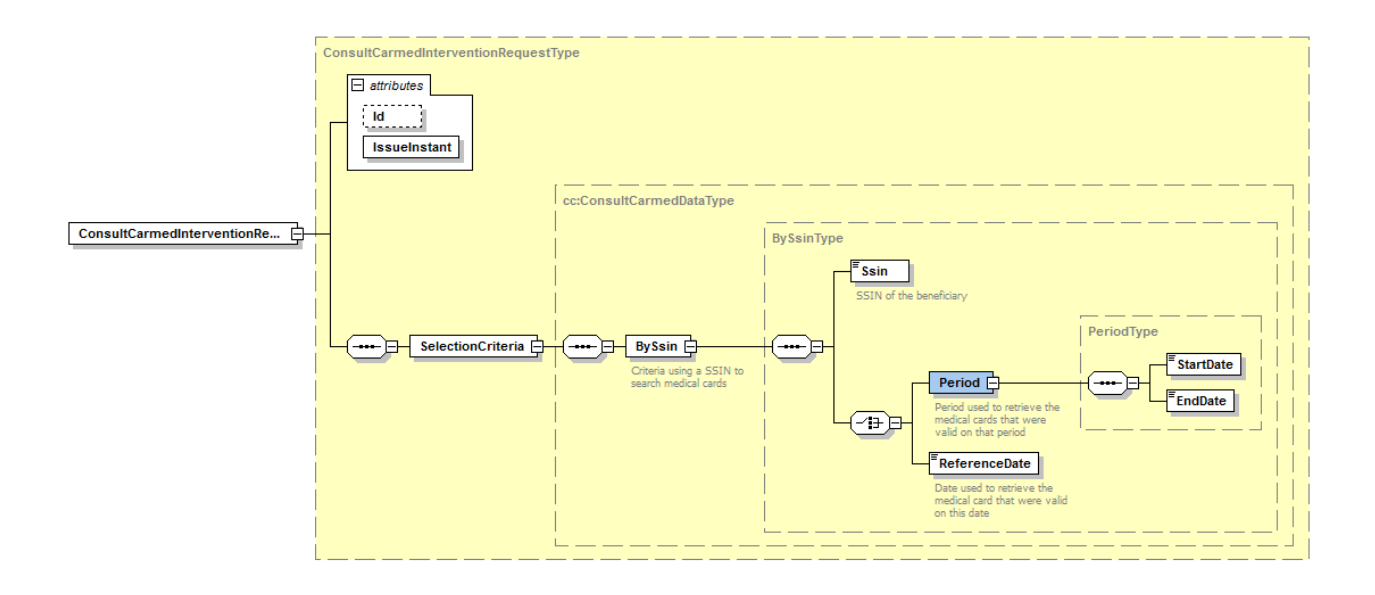

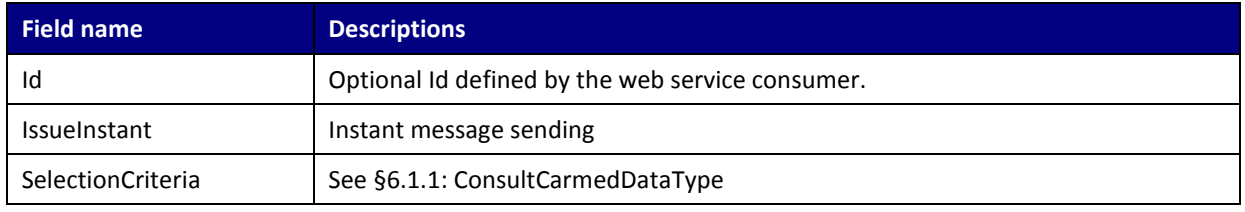

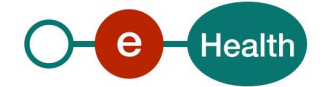

### <span id="page-10-0"></span>**6.1.1 ConsultCarmedDataType**

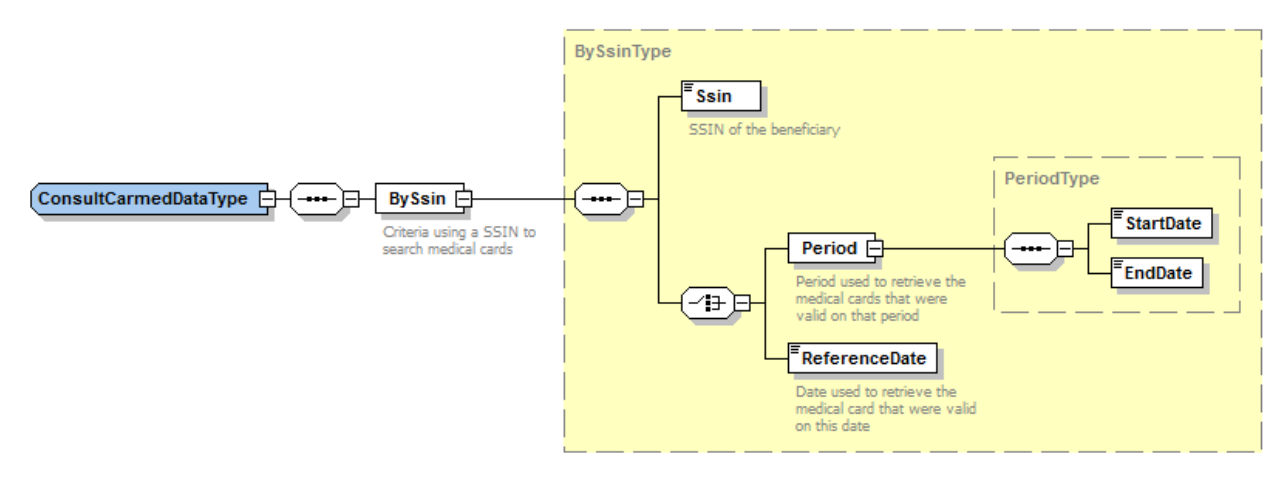

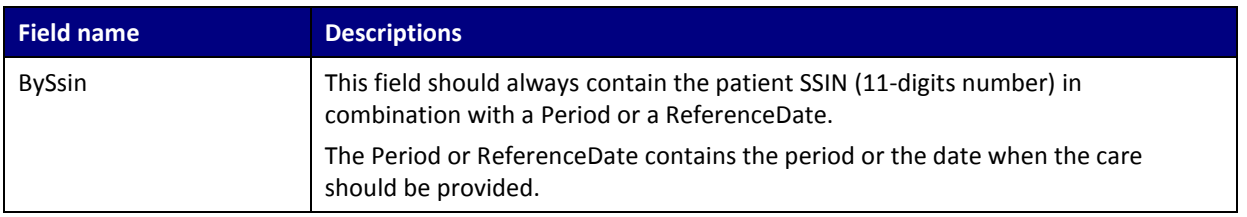

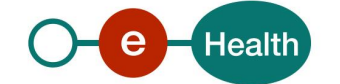

### <span id="page-11-0"></span>**6.2 ConsultCarmedInterventionResponse**

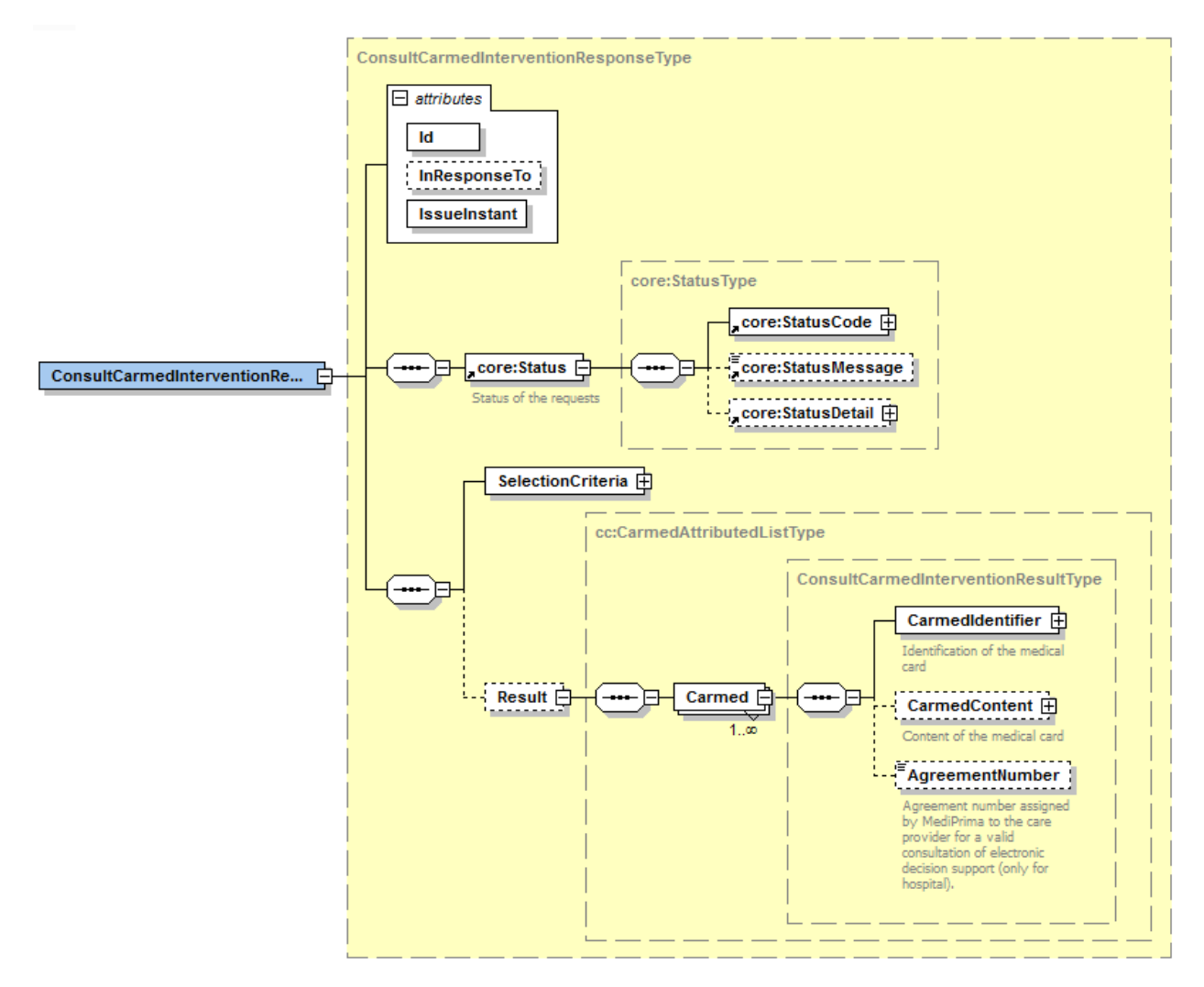

The response returns the eventual active decision that met the search criteria. The content of the decision is limited to the different coverages and interventions supported by the POD MI/SPP IS. The POD MI/SPP IS can also limit the coverages further down to the list provided by the OCMW/CPAS.

For interventions, a registration number is provided. The Id attribute and the Status content can be used in case you are communicating errors to our helpdesk.

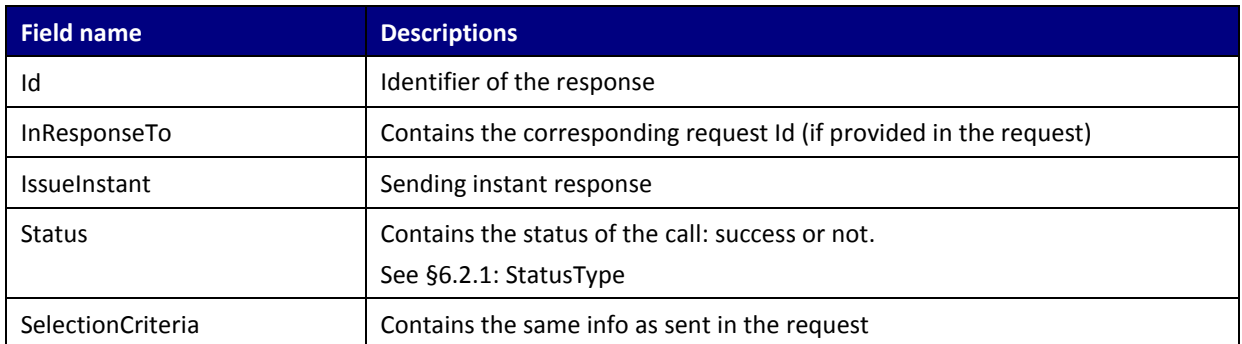

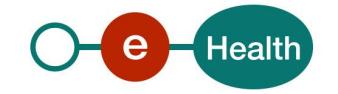

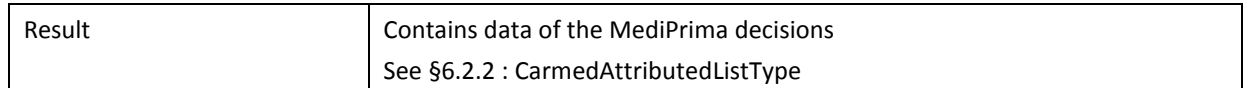

### <span id="page-12-0"></span>**6.2.1 StatusType**

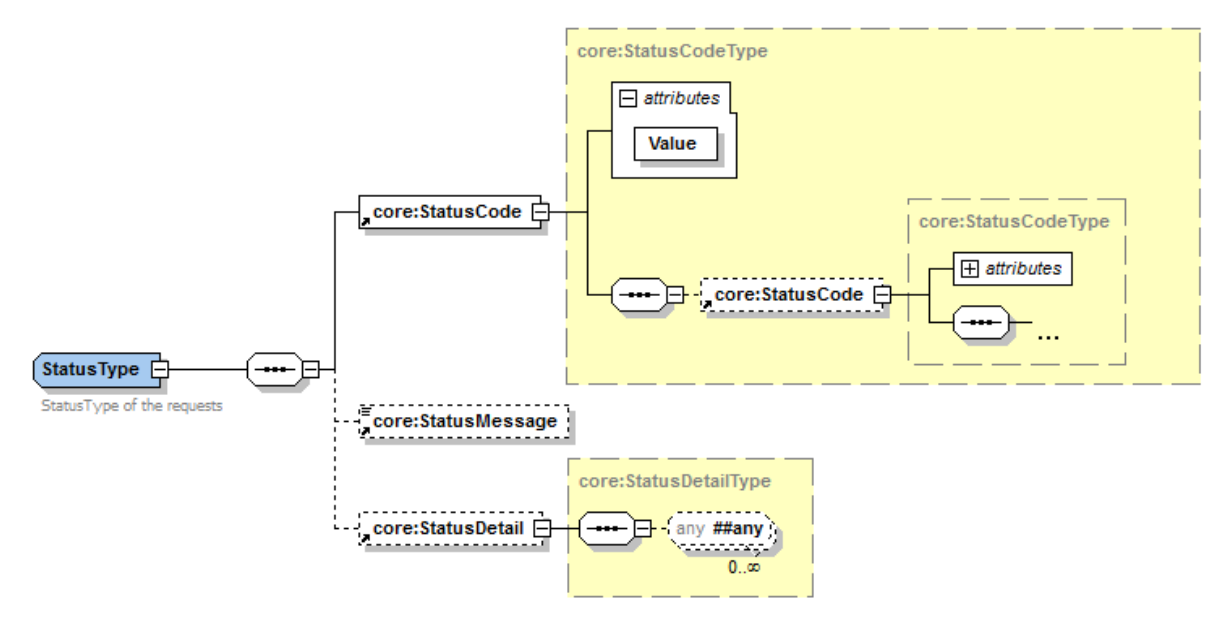

Status is used to indicate the status of the completion of the request. The status is represented by a StatusCode and optionally the StatusMessage describing the status. Additional StatusDetail gives extra information on the encountered business errors returned by the target service.

The possible values for the Level 1 StatusCode are:

- *urn:be:fgov:ehealth:2.0:status:Success* (everything OK)
- *urn:be:fgov:ehealth:2.0:status:Requester* (error caused by client (consumer))
- *urn:be:fgov:ehealth:2.0:status:Responder* (error caused by provider)

In StatusDetail, you may find: CbssStatus (see [§6.2.1.1](#page-13-0) CbssStatus) and/or MedicalCardRegistryStatus (see [§6.2.1.2](#page-14-0) MedicalCardRegistryStatus).

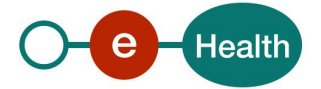

### <span id="page-13-0"></span>*6.2.1.1 CbssStatus (CbssStatusType)*

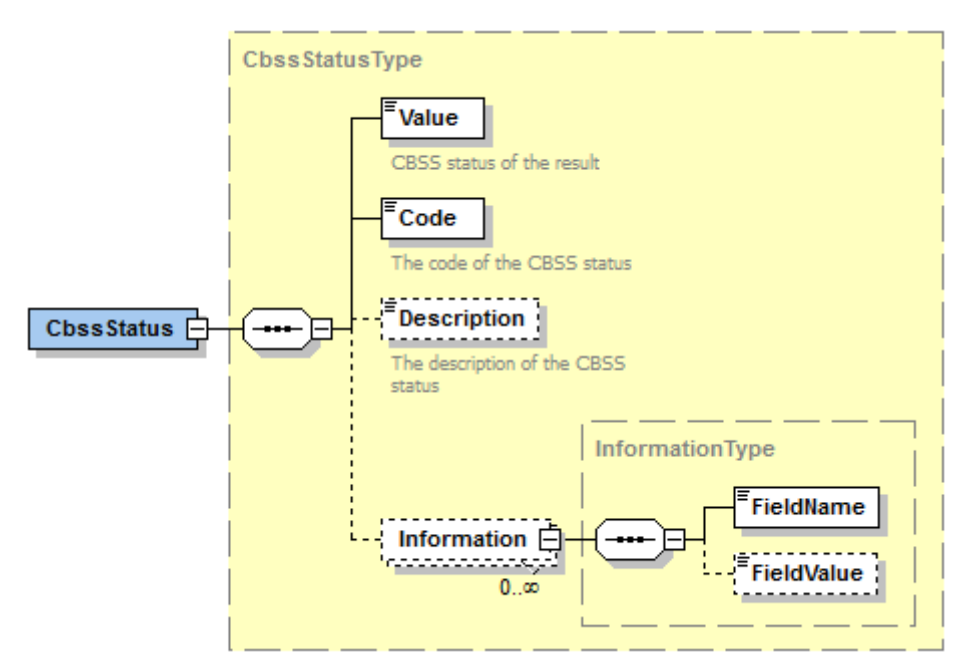

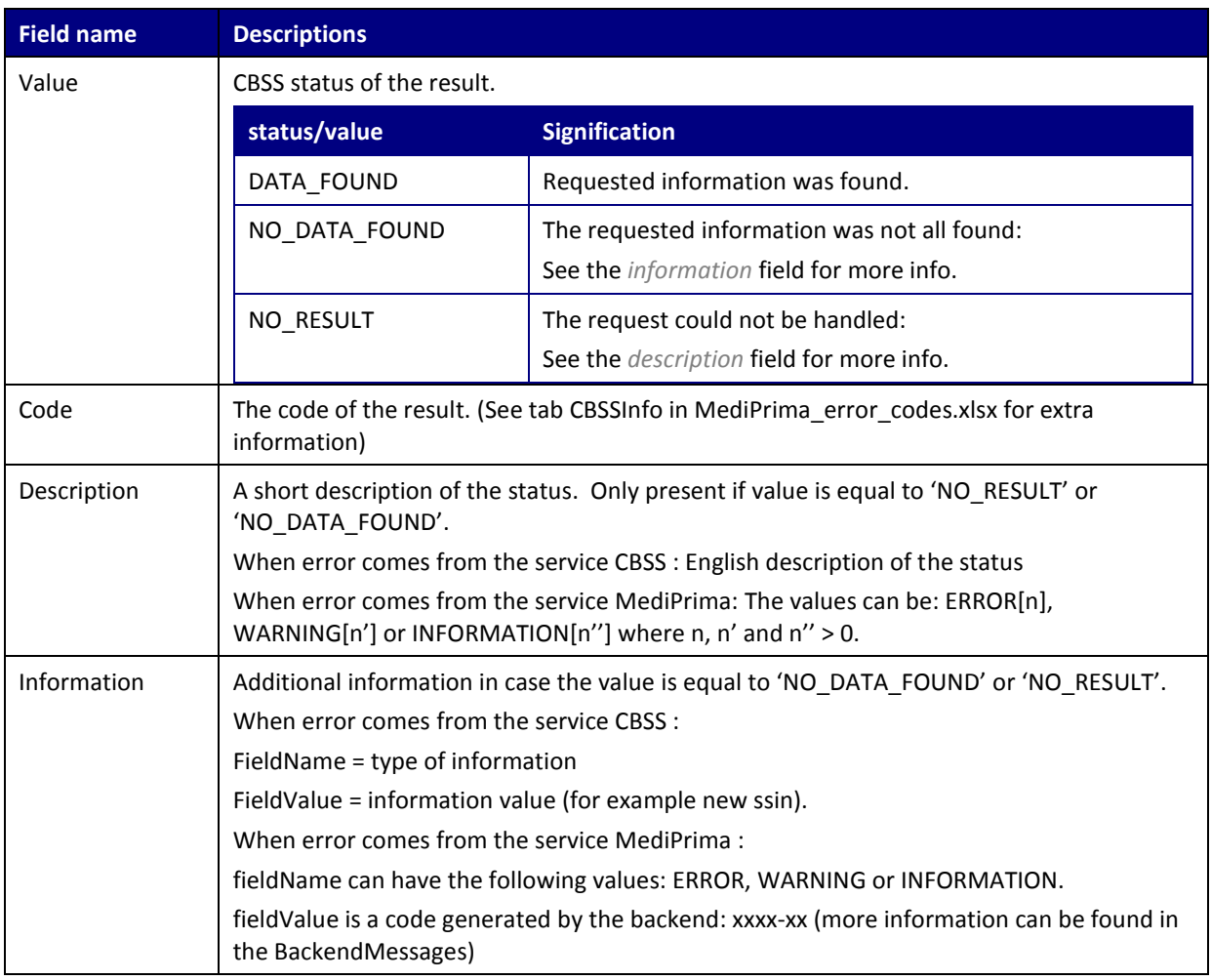

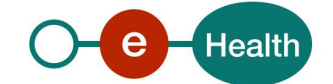

### <span id="page-14-0"></span>*6.2.1.2 MedicalCardRegistryStatus (MedicalCardRegistryStatusType)*

MedicalCardRegistryStatus will be present if there is at least one error or warning returned by the WSP business backend.

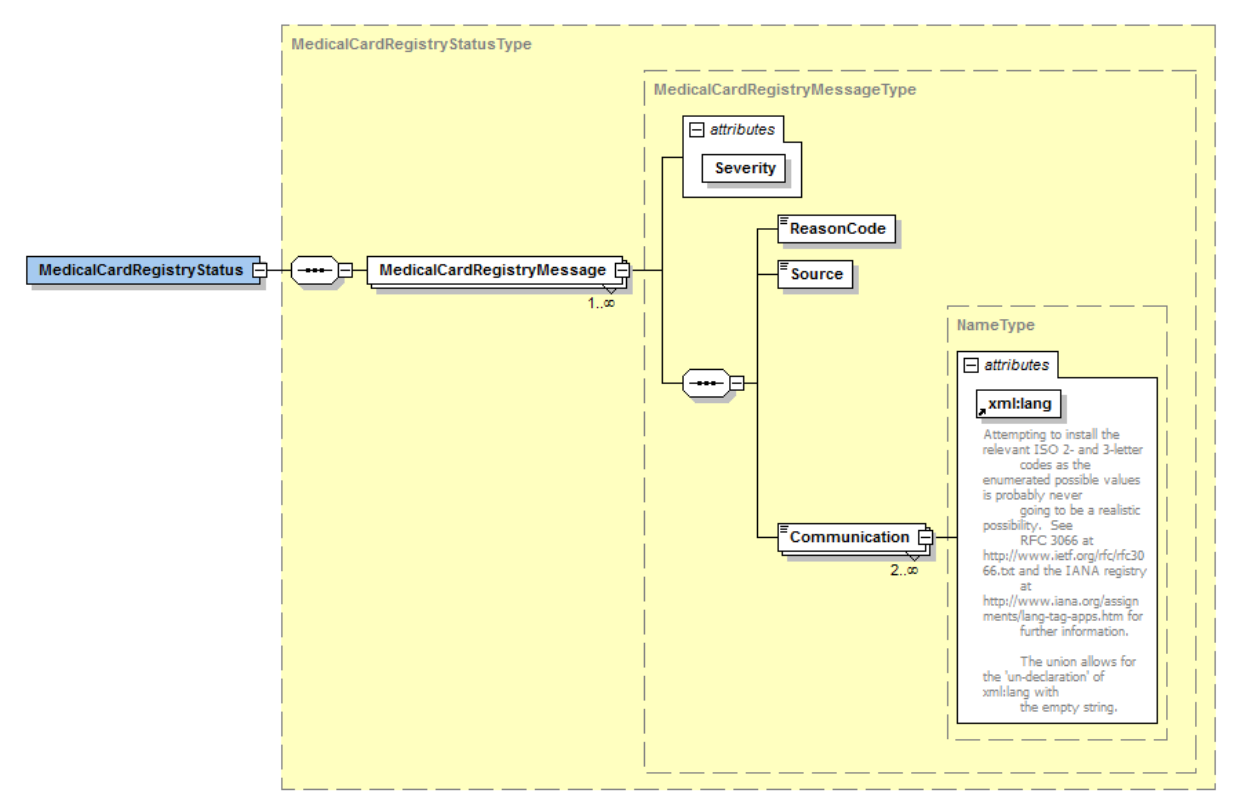

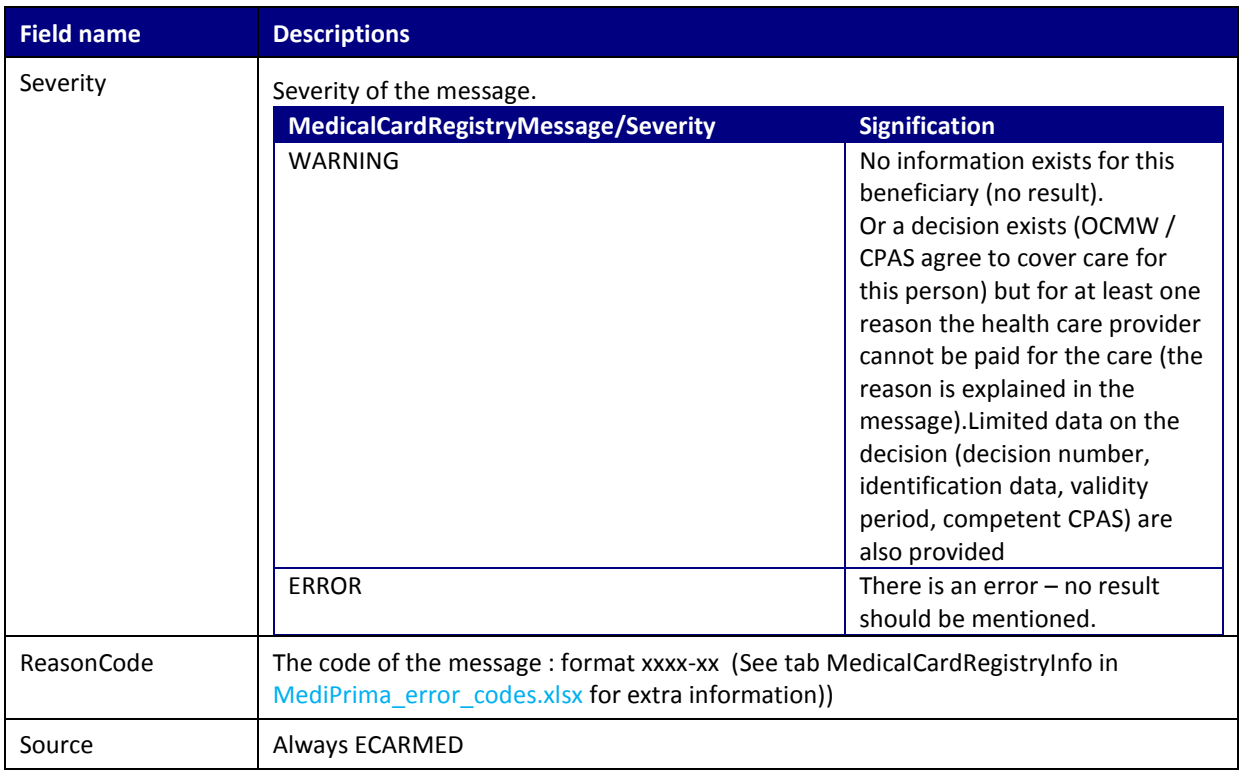

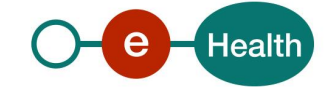

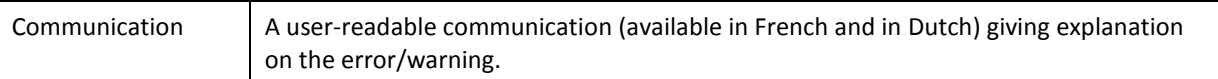

### <span id="page-15-0"></span>**6.2.2 CarmedAttributedListType**

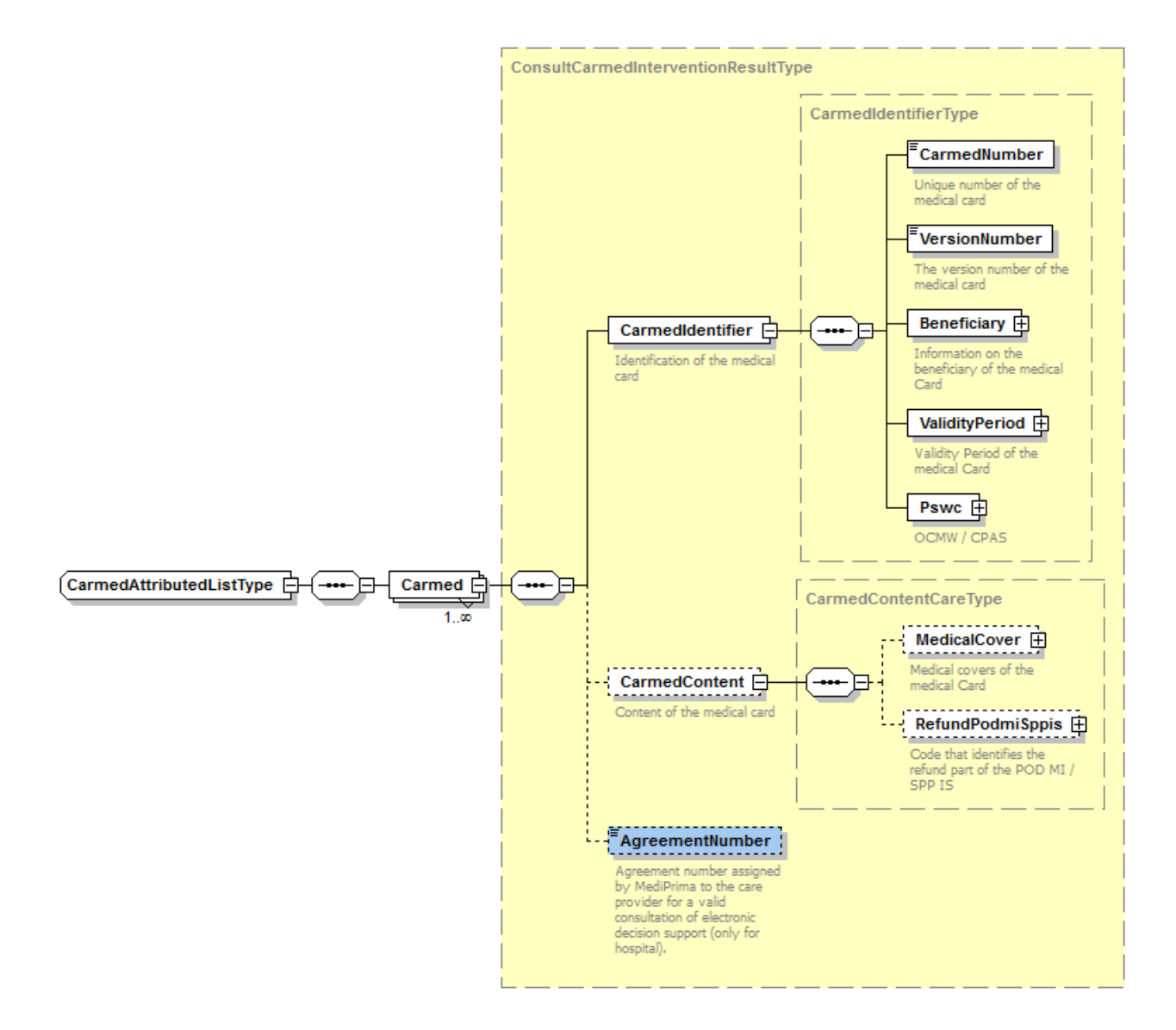

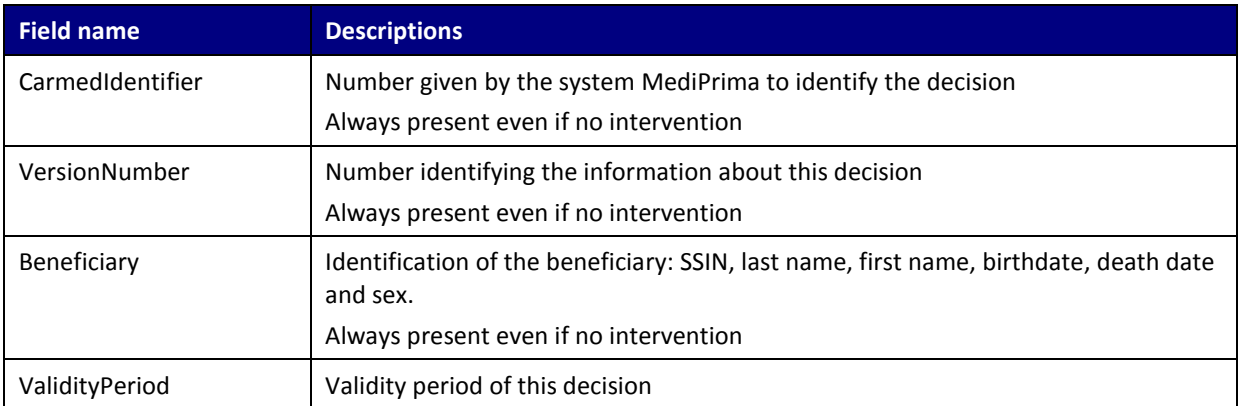

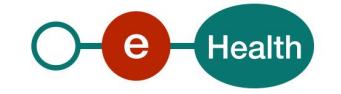

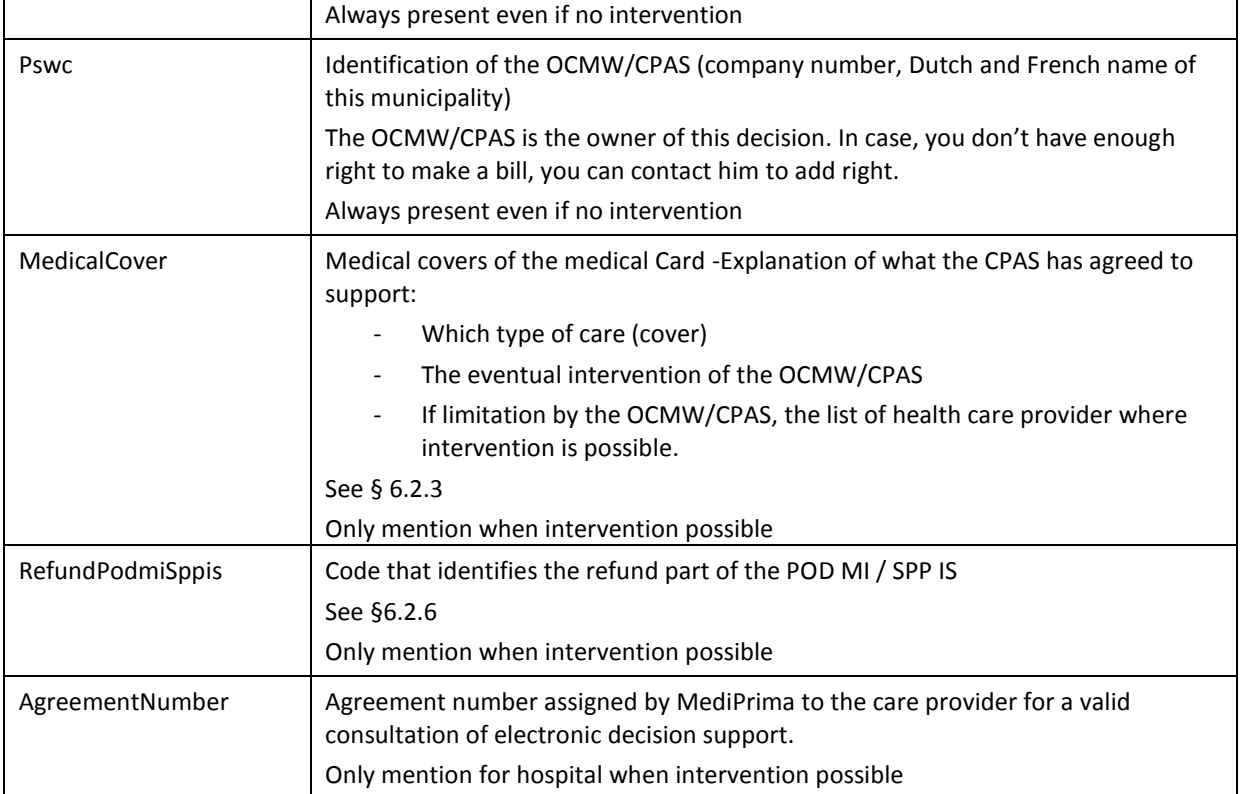

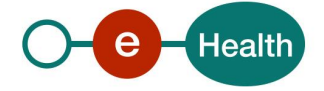

#### <span id="page-17-0"></span>**6.2.3 MedicalCoverType**

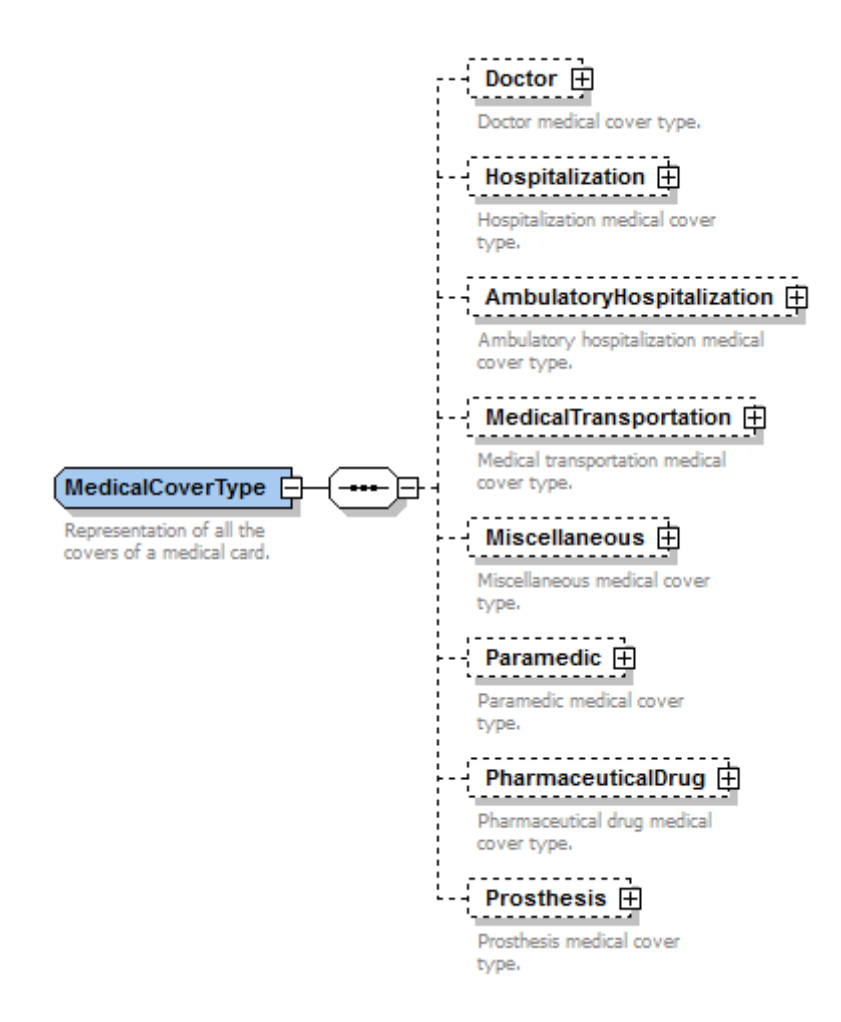

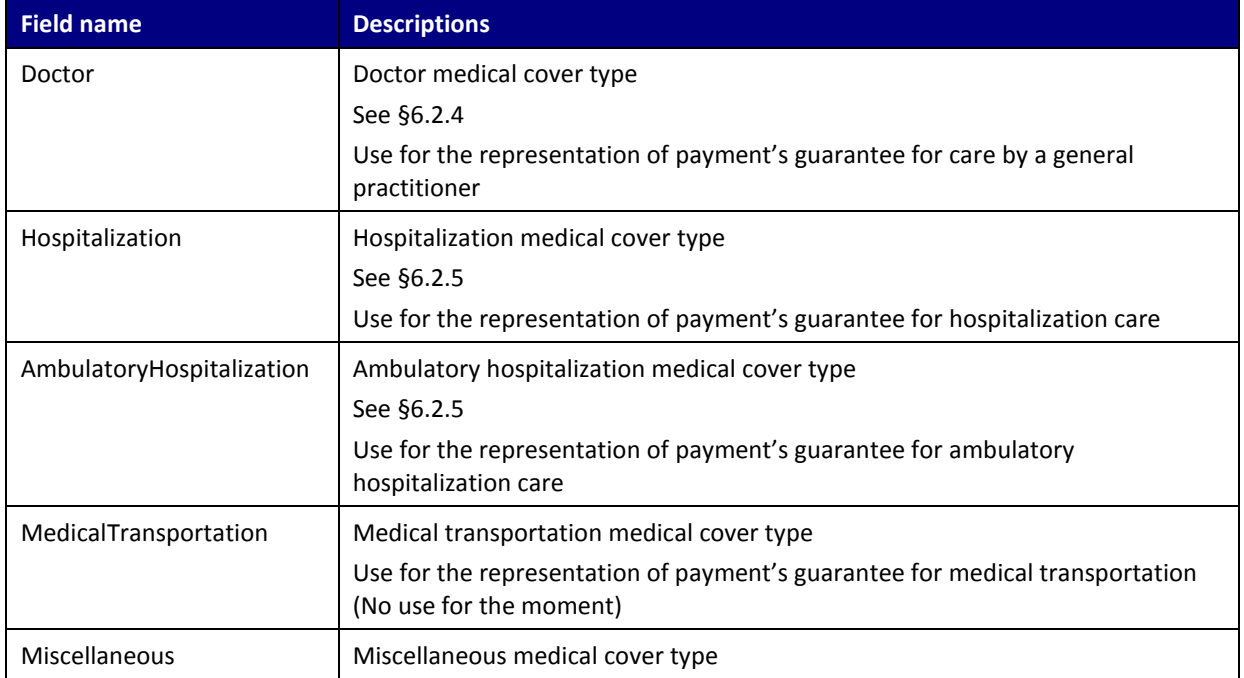

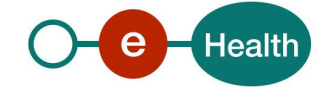

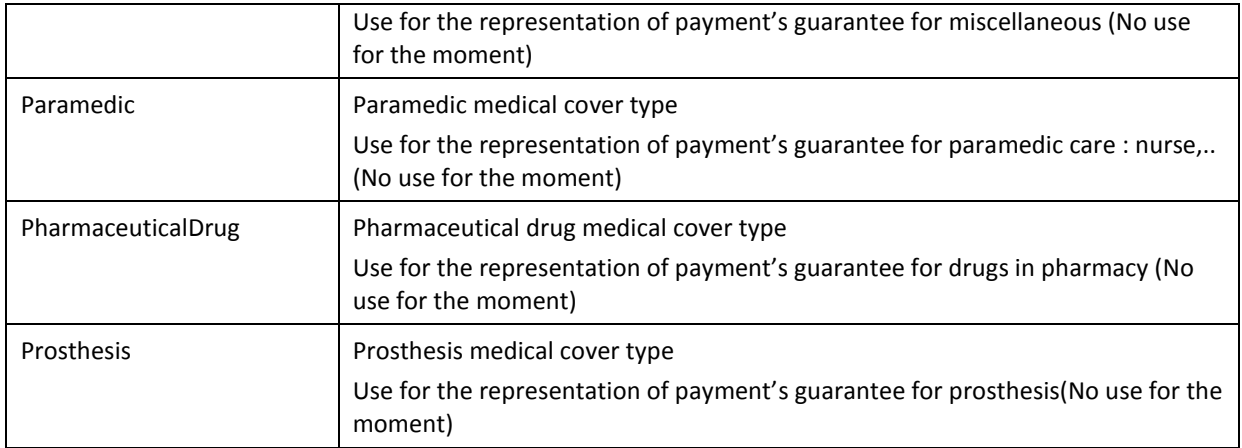

### <span id="page-18-0"></span>**6.2.4 DoctorType**

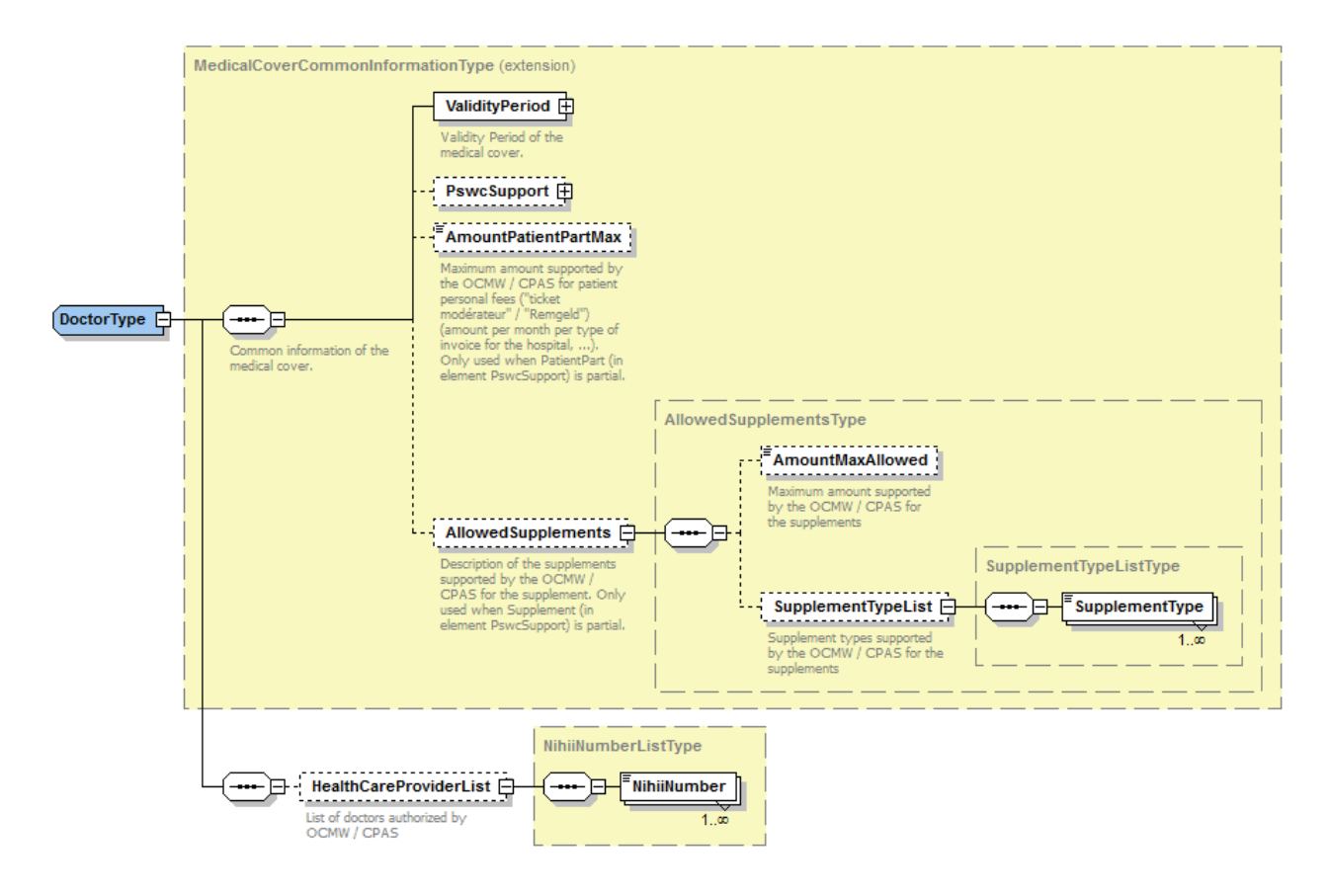

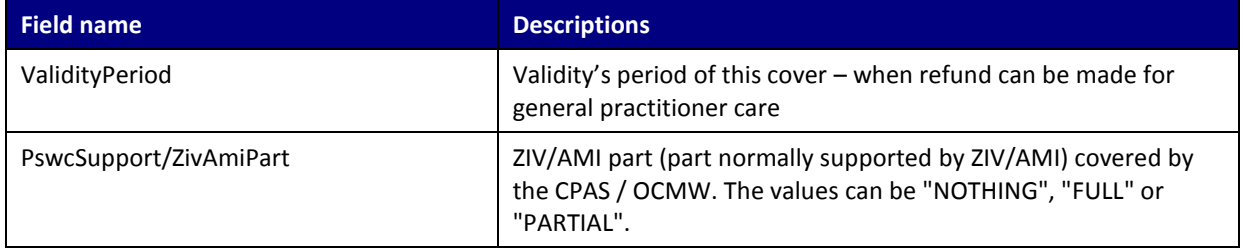

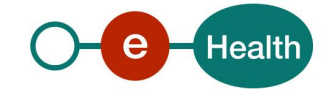

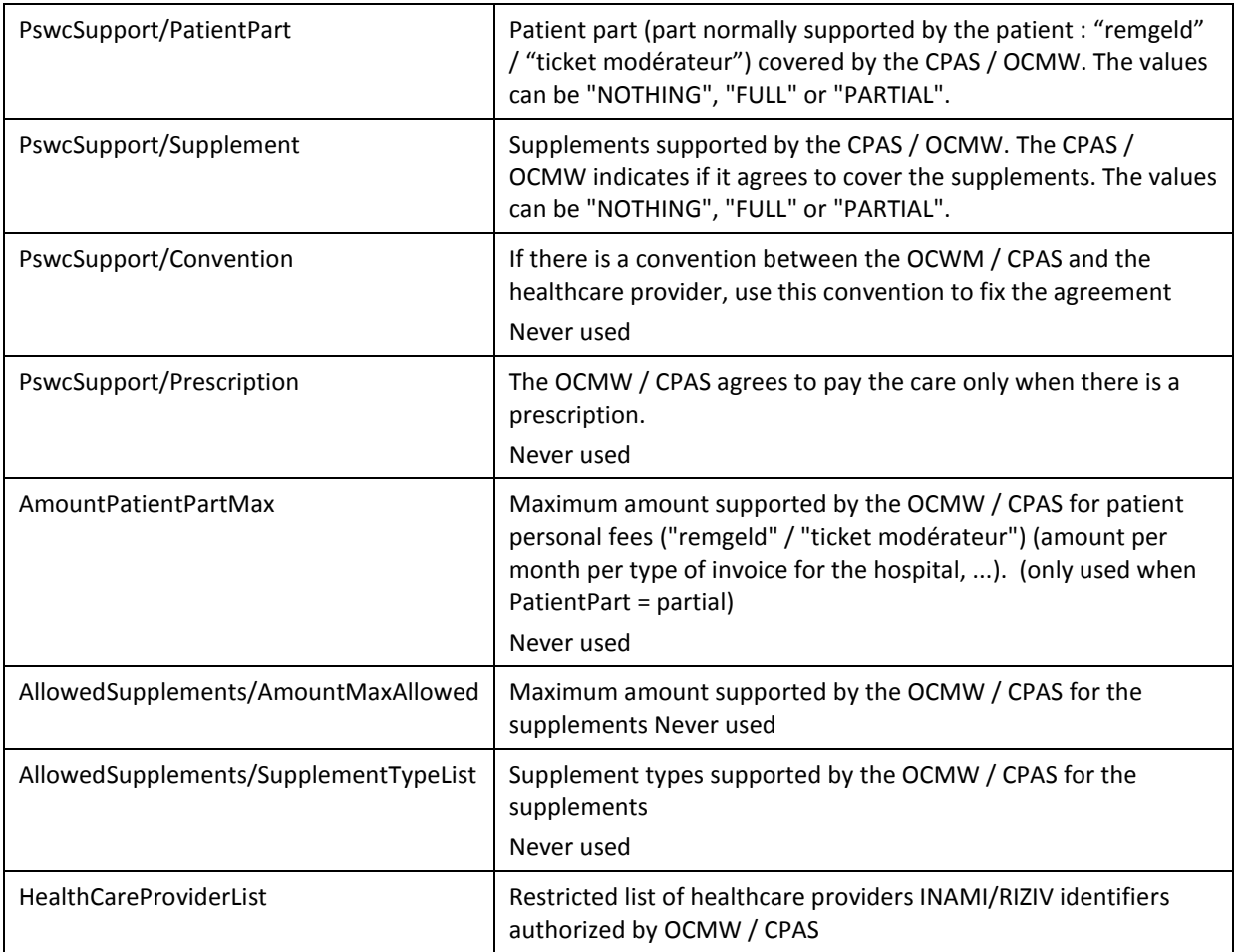

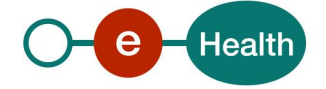

### <span id="page-20-0"></span>**6.2.5 HospitalizationType**

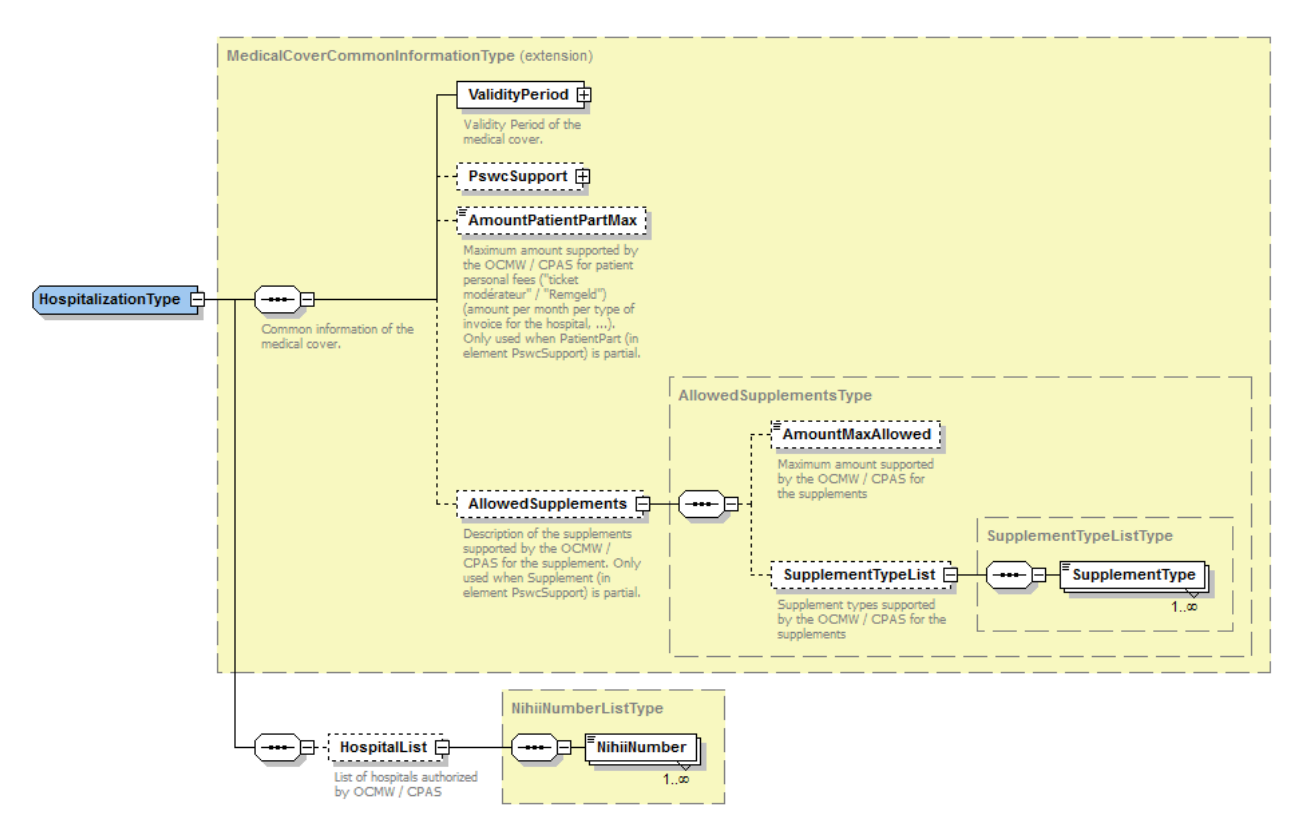

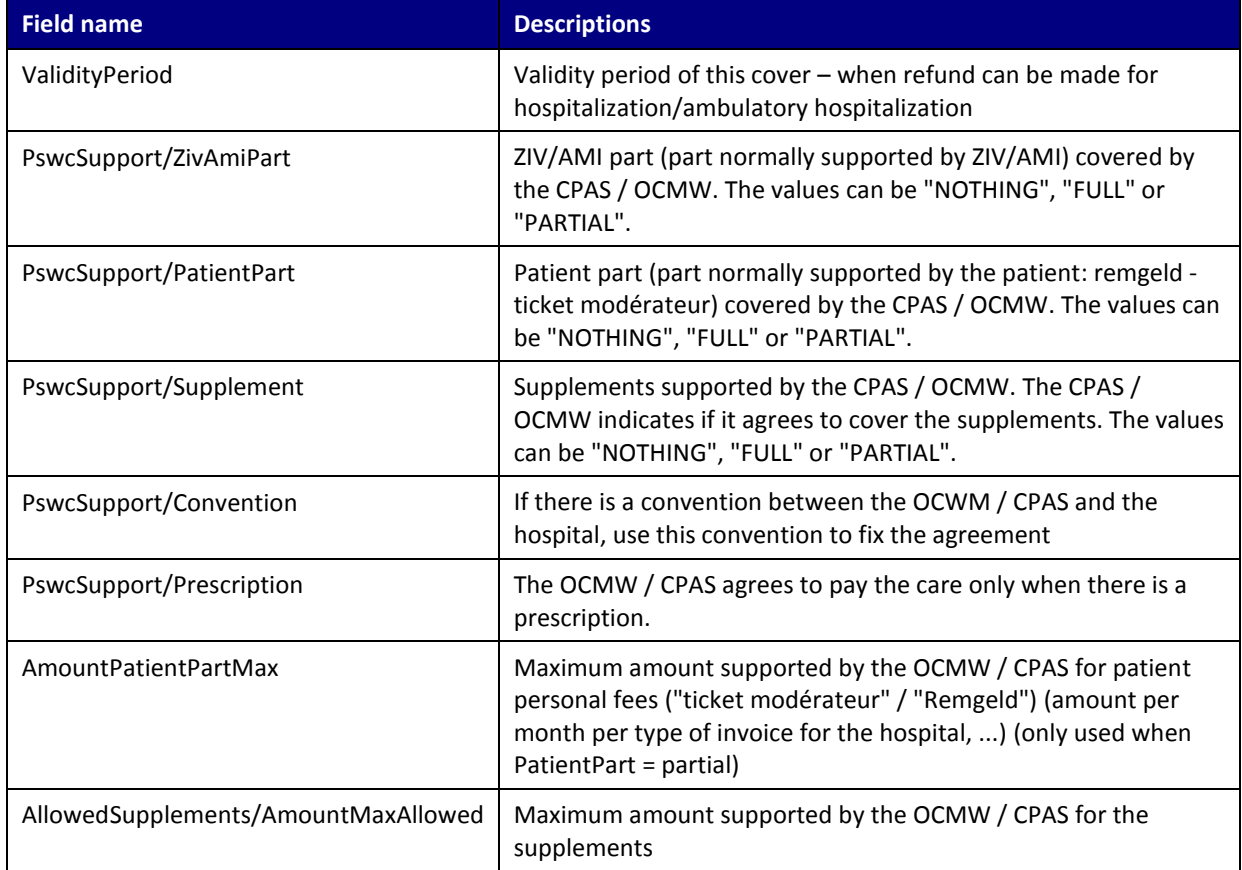

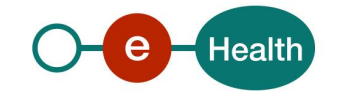

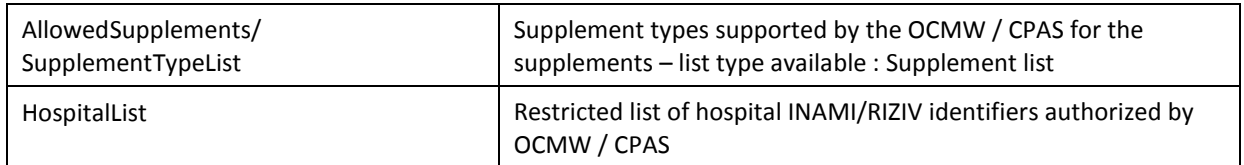

#### <span id="page-21-0"></span>**6.2.6 RefundPodmiSppis**

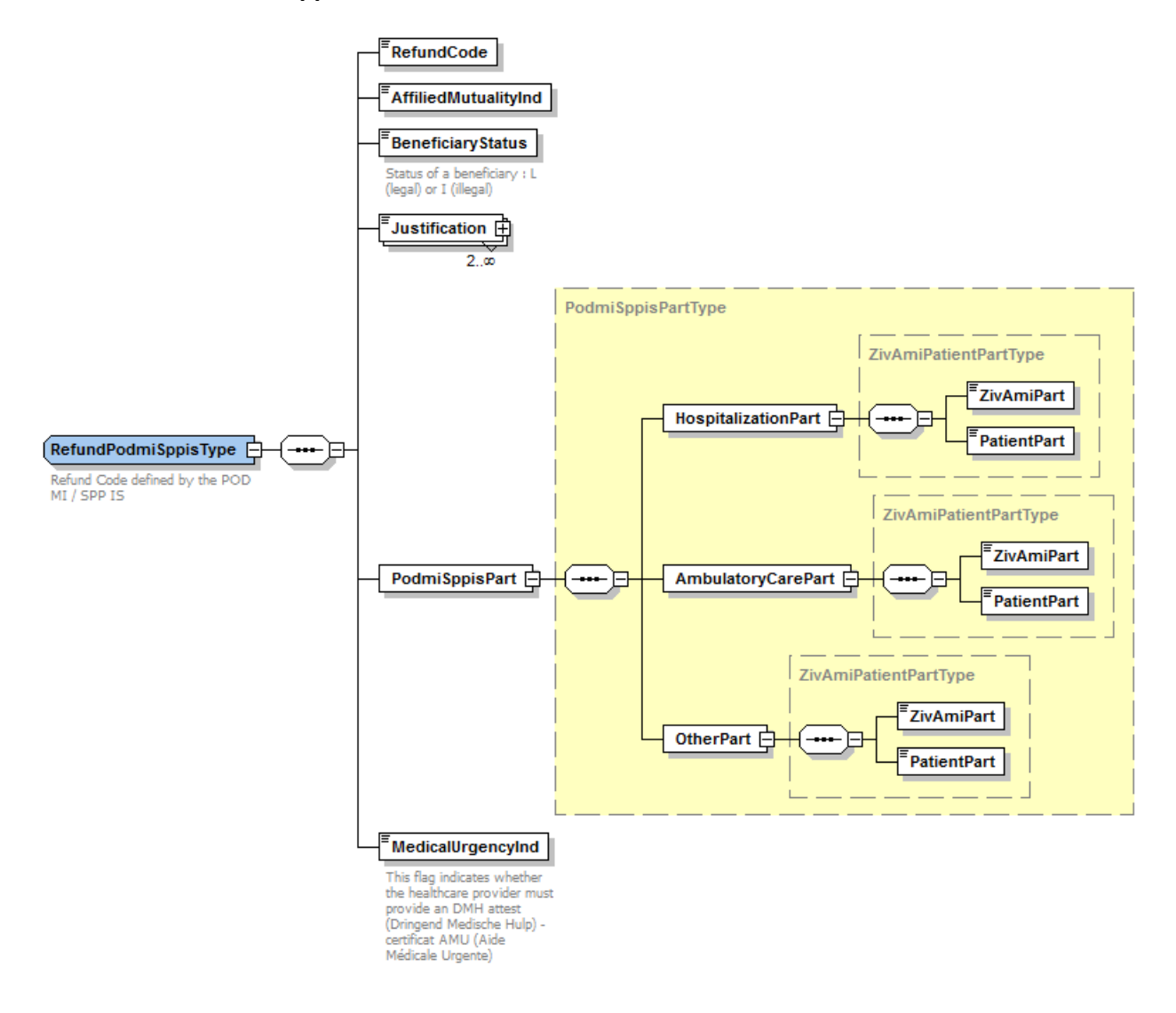

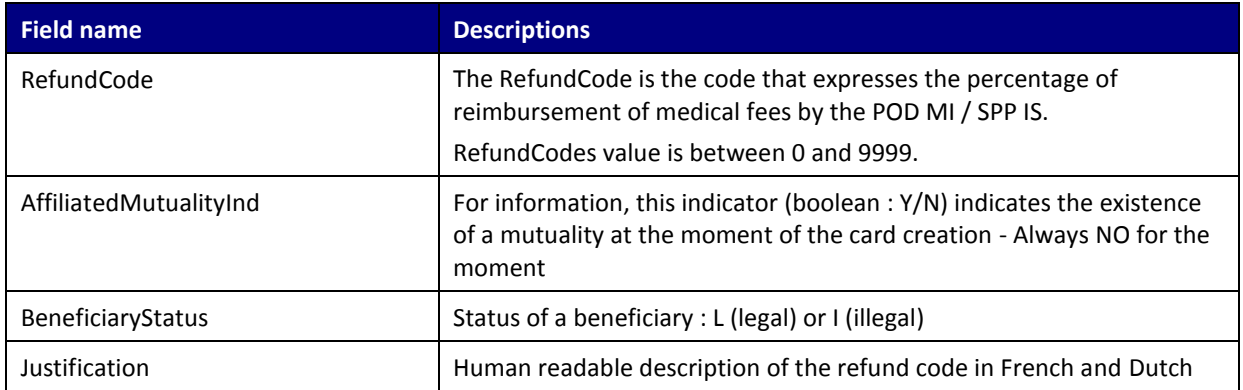

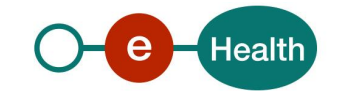

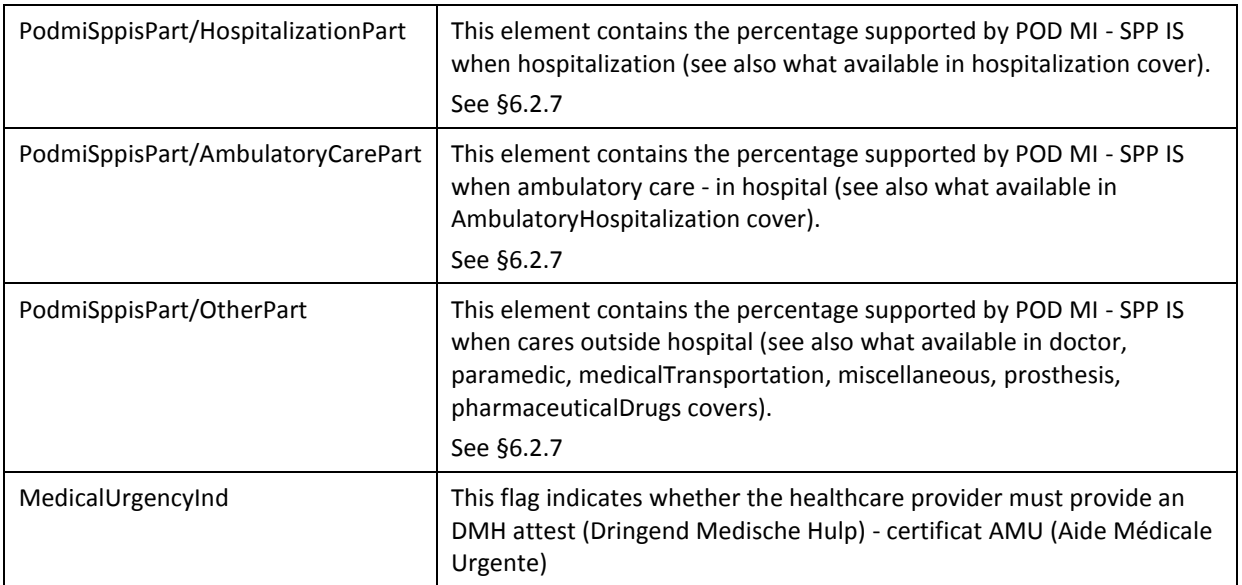

### <span id="page-22-0"></span>**6.2.7 ZivAmiPatientPartType**

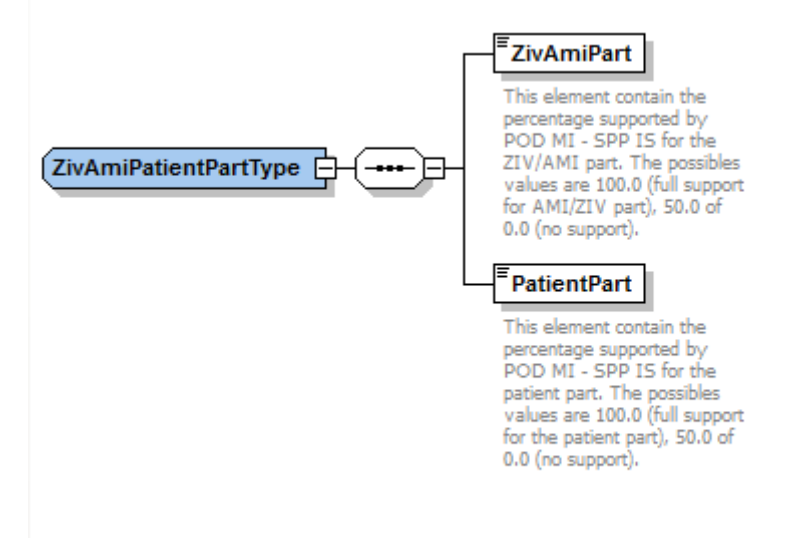

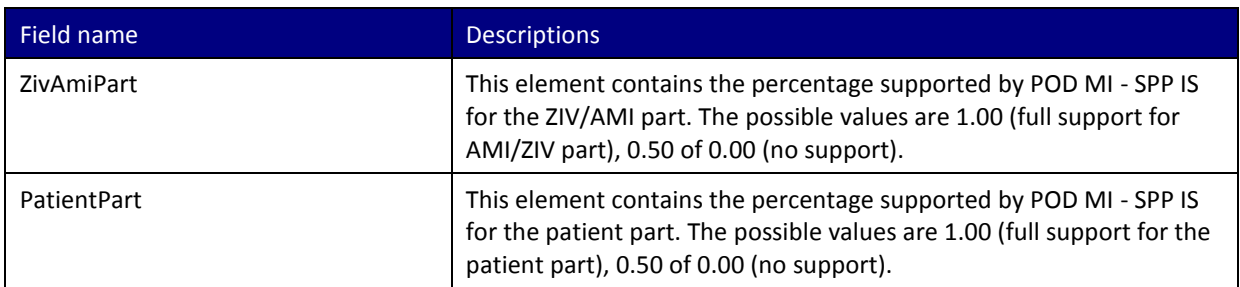

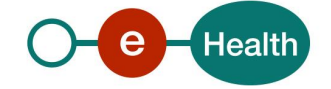

## **7 Risks and security**

### **7.1 Security**

#### **7.1.1 Business security**

In case the development adds an additional use case based on an existing integration, the eHealth platform must be informed at least one month in advance with a detailed estimate of the expected load. This will ensure an effective capacity management.

In case of technical issues on the web service, the partner may obtain support from the contact center that is responsible for this service.

In case the eHealth platform finds a bug or vulnerability in its software, the partner is advised to update his application with the newest version of the software within 10 business days.

In case the partner finds a bug or vulnerability in the software or web service that eHealth delivered, he is obliged to contact and inform eHealth immediately and he is not allowed to publish this bug or vulnerability in any case.

#### **7.1.2 Web service**

WS security used in this manner is in accordance with the common standards. Your call will provide:

- SSL one way
- Time-to-live of the message: one minute.
- Signature of the timestamp, body and binary security token. This will allow eHealth to verify the integrity of the message and the identity of the message author.
- No encryption on the message.

#### **7.1.3 The use of username, password and token**

The username, password and token are strictly personal and are not allowed to transfer. Every user takes care of his username, password and token and is forced to confidentiality of it. Every user is also responsible of every use which includes the use by a third party, until the inactivation.

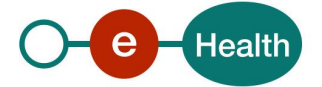

## <span id="page-24-0"></span>**8 Test and release procedure**

### **8.1 Initiation**

If you intend to use the "WS MediPrima consultation", please contact **Federal Public Service for the Social Integration** *that will inform the eHealth integration support service of your intention*.

They will help you during your test process (with test data and support) and give you the additional materials if needed (presentation made to software packet,).

### **8.2 Test, evaluation and release**

The test and evaluation process is not made with individuals' service, but for all the MediPrima webservices needed for the health care provider concerned (hospital or doctor): consultation to the invoicing.

For each integration in a software packet, specific connection tests are provided with the eHealth integration team. You should also be able to demonstrate the different test cases for consultation, tarification (only for doctor) and invoicing and when available the service AMU-attest.

For hospitals: when your tests are finished, please contact the Federal Public Service with the results of your tests and a successful evaluation will allow the release in production of the software to every Health actor.

For doctors: each software packet have the opportunity to evaluate the appropriate integration of this web service in a module MediPrima organized by MCM and the federal public service. A successful evaluation allows the release in production of the software to every Health actor.

For Pharmacy and Office of tarification: By end 2018: each software packet will have the opportunity to evaluate the appropriate integration of this web service in a module organized by MCM and the federal public service. A successful evaluation will allow the release in production of the software to every Health actor.

### **8.3 Test cases**

The following business test cases should be applied:

- Doctors : see specific document
- Hospital : see specific document
- Pharmacy : see specific document
- Office of tarification : see specific document

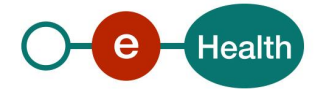

## **9 Error and failure messages**

There are different possible types of response:

- If there are no technical errors, responses as described in [6.2](#page-11-0) are returned.
- If there are no technical errors and if the Level 1 StatusCode is not '*urn:be:fgov:ehealth:2.0:status:Success'*
	- If there are CBSS errors, you will find the details in CBSSInfo element (see [§6.2.1.1](#page-13-0) CbssStatus)
	- If there are business errors or business warning, you will find the details in MedicalCardRegistryStatus (see [§6.2.1.2](#page-14-0) MedicalCardRegistryStatus)
- In the case of a technical error, a SOAP fault exception is returned (see table below).

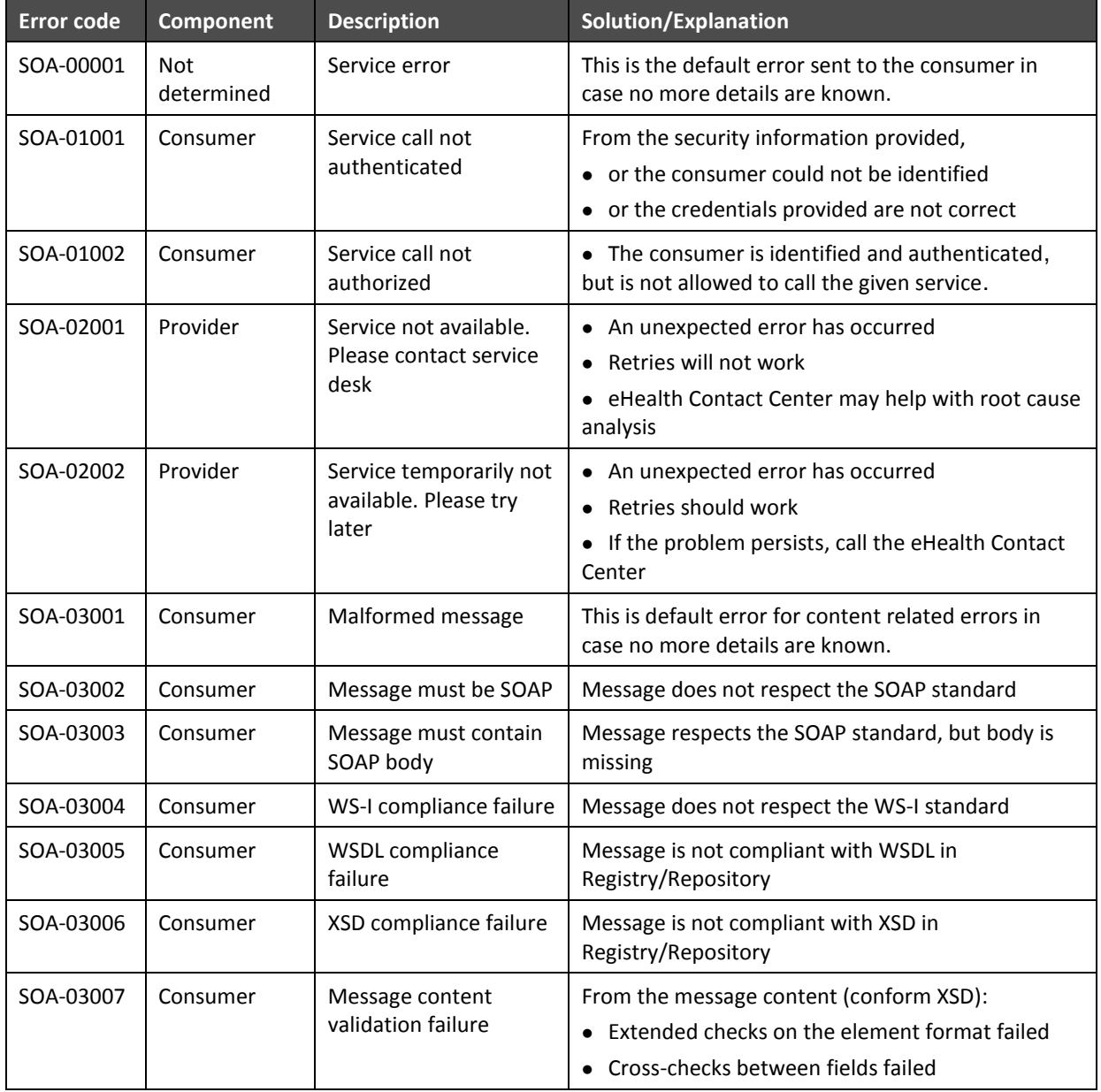

#### **Table 1: Description of the possible SOAP fault exceptions.**

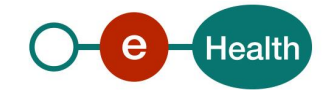